## **Change of colours**

We have updated squares colours in Calendar view in Schedule section of Leon.

The most notable change is the colour of **Maintenance**:

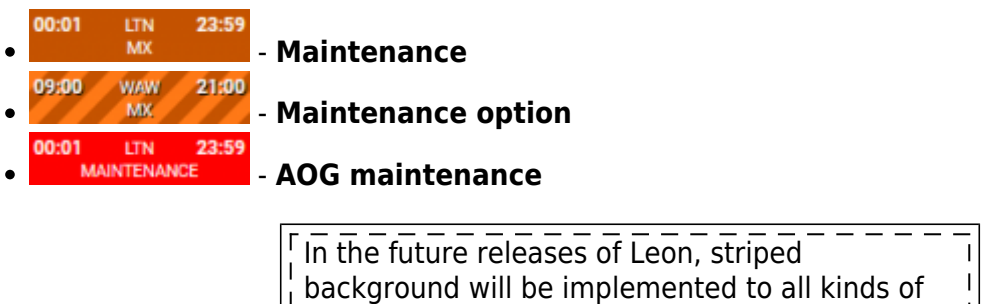

Option.

**Options** including Flight Option, Reservation

With regards to other rectangles, the colour codes are as per below:

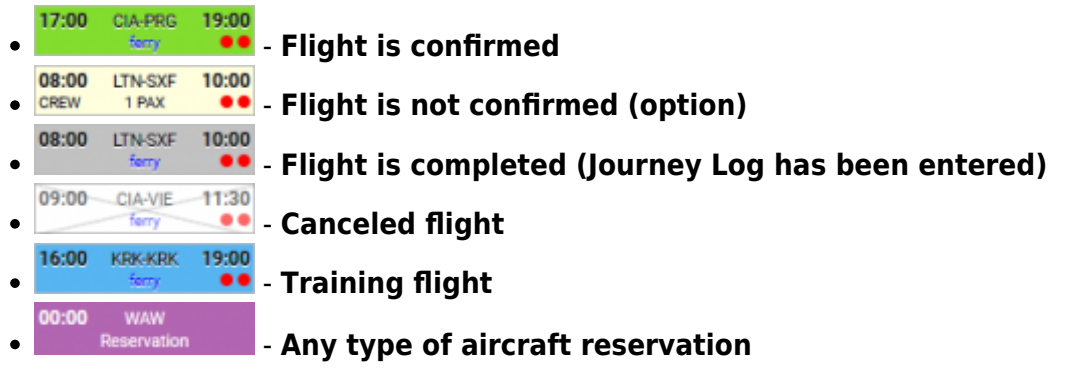

**The same philosophy applies to Planned Flights section of Leon.**

## **Possibility to select numerous legs of the same trip**

## **Other minor changes**

- Apart from scrolling Calendar view by using the side and bottom scroll bars, now you can also **"drag & drop"** the screen.
- We have also changed the number of lines in the squares from 3 to 2.

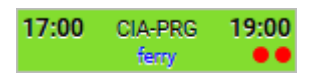

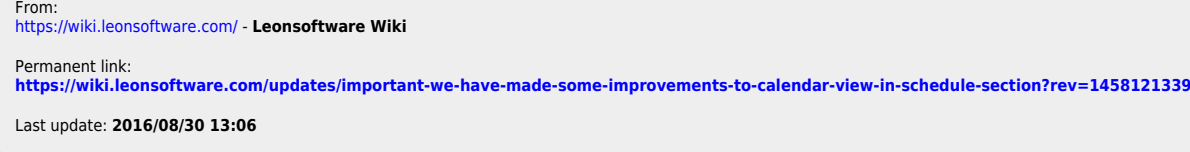

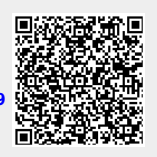